# <span id="page-0-5"></span>**10.9**

# <span id="page-0-0"></span>10.9 Harmony Release

# <span id="page-0-1"></span>**Harmony Portal, Private Agents, and Sandbox Cloud Agent Group Released November 4, 5, and 7, 2019**

The 10.9 release date is by region:

- **APAC:** Released 4 November 2019
- **EMEA:** Released 5 November 2019
- **NA:** Released November 7, 2019

Included in this release are updates to these Harmony components:

- [Harmony Portal](https://success.jitterbit.com/display/DOC/Jitterbit+Harmony+Portal) and its applications
- [Private Agents](https://success.jitterbit.com/display/DOC/Private+Agents)
- [Sandbox Cloud Agent Group](https://success.jitterbit.com/display/DOC/Cloud+Agent+Group)

Cloud applications accessed through the Harmony Portal were updated to 10.9 at the time of the release. Private Agent installers are available in each region as of the conclusion of each region's release.

### <span id="page-0-2"></span>**New Features**

#### **Cloud Studio**

**Microsoft Dynamics CRM connector**

A new Cloud Studio connector for [Microsoft Dynamics CRM](https://success.jitterbit.com/display/CS/Microsoft+Dynamics+CRM) is now available to use with Windows Private Agents version 10.1 or higher. The new connector can be accessed on the right side of the project designer from the design component palette and will automatically be downloaded by an agent as required.

O) **NOTE:** This connector requires a Windows Private Agent, and is not available for use on Cloud Agent Groups, Linux Private Agents, or Docker Private Agents.

**Duplication of components**

You can now create a copy of an activity, script, project variable, email notification, or schedule from the component's actions menu accessible from the project pane's **Components** tab.

## <span id="page-0-3"></span>**Changes**

#### **Agent**

**Linux RPM-based Private Agents now require python2** The RPM package dependency for Python has been changed from python to python2.

## <span id="page-0-4"></span>**Enhancements**

#### **API Manager**

**Proxy API OpenAPI documents can now be opened in a full-screen editor** During configuration of a [proxy API,](https://success.jitterbit.com/display/DOC/API+Proxy) OpenAPI documents can now be opened in a full-screen editor using the popout icon in the upper right of the embedded editor.

#### **Cloud Studio**

- **Components can now be created from the project pane** You can now create new scripts, project variables, email notifications, or schedules from the category's actions menu accessible from the project pane's **Components** tab. **Support for variables in WHERE clauses**
- A "V" icon indicating support for variables is now displayed during configuration of [database,](https://success.jitterbit.com/display/CS/Database+Query+Activity) [Sal](https://success.jitterbit.com/display/CS/Salesforce+Query+Activity) [esforce](https://success.jitterbit.com/display/CS/Salesforce+Query+Activity), [ServiceMax](https://success.jitterbit.com/display/CS/ServiceMax+Query+Activity), [ServiceNow,](https://success.jitterbit.com/display/CS/ServiceNow+Query+Activity) and [Snowflake](https://success.jitterbit.com/display/CS/Snowflake) query activities to specify the values in a WHERE or LIMIT clause.
- **Longer operation names are now shown** Operation names up to 50 characters in length are now displayed directly on the design canvas, more than double the previous length shown.
- **Workflows, projects, and endpoints can now be renamed inline** You can now double-click on a workflow name along the top of the design canvas to rename it inline. You can also click to rename the project name in the project pane and endpoint names in the design component palette.

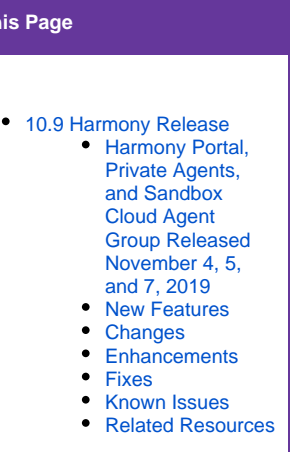

**On This** 

<span id="page-1-2"></span><span id="page-1-1"></span><span id="page-1-0"></span>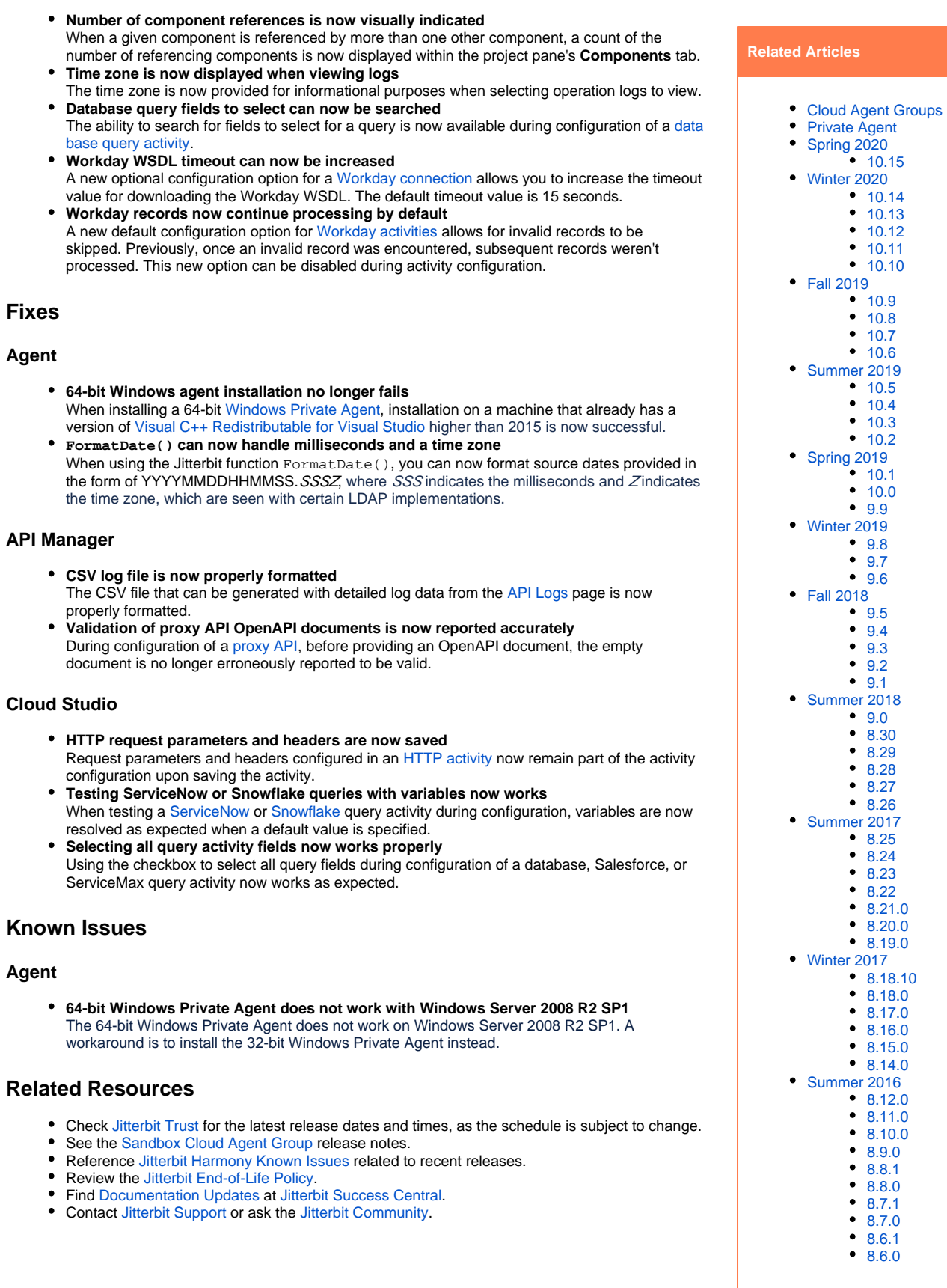

## **Related Topics**

- [API Manager](https://success.jitterbit.com/display/DOC/API+Manager)
- [Citizen Integrator](https://success.jitterbit.com/display/DOC/Citizen+Integrator)
- [Cloud Studio](https://success.jitterbit.com/display/CS/Cloud+Studio)
- [Design Studio](https://success.jitterbit.com/display/DOC/Design+Studio)
- [Getting Support](https://success.jitterbit.com/display/DOC/Getting+Support)
- **[Harmony](https://success.jitterbit.com/display/DOC/Harmony)**
- [Management Console](https://success.jitterbit.com/display/DOC/Management+Console) [Private Agents](https://success.jitterbit.com/display/DOC/Private+Agents)
- [Release Notes](https://success.jitterbit.com/display/DOC/Release+Notes)

Last updated: Jan 07, 2020